# **HP Officejet 100/150**

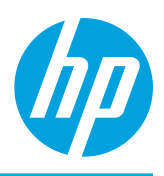

# 安裝 **HP 1200w NFC/**無線行動列印配件

**如需更多無線行動列印配件的相關資訊,請造訪** [www.hp.com/go/1200wSupport](http://www.hp.com/go/1200wSupport)**。**

在使用印表機電源時連接無線行動列印配件

1. **請確認您要連接的印表機已開啟。**

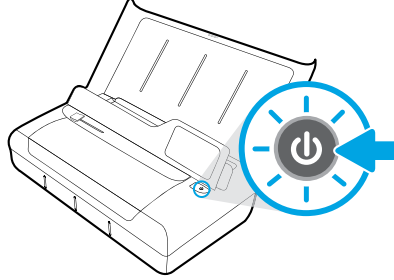

- 2. **使用隨附的** USB **纜線將無線行動列印配件和印表機相連。**
	- a. **將** USB **纜線的一端 (類型** A **平插頭) 連接到無線配件的** USB **主機連接埠上。**
	- b. **將** USB **纜線的另一端 (類型** B **圓插頭) 連接到印表機的** USB **埠上。**

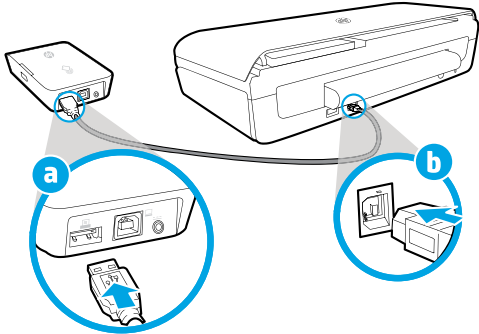

- 3. 使用其他的 USB 纜線 (未提供),透過印表機電源為無線行動列印配件供電。 **您將需要其他的** USB **纜線 (未隨無線配件一同提供)。**
	-
	- a. **將第二根** USB **纜線的一端 (類型** B **圓插頭) 連接到無線配件的** USB **裝置連接埠上。**
	- b. **將第二根** USB **纜線的另一端 (類型** A **平插頭) 連接到印表機的** USB **主機連接埠上。**

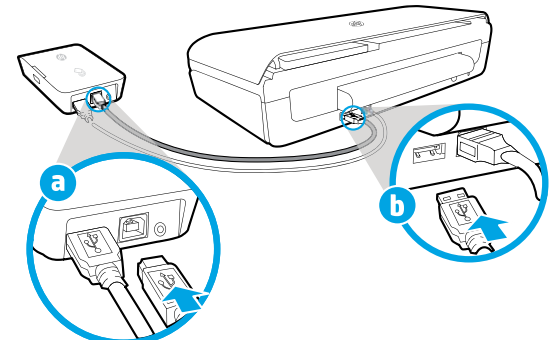

# 掃描以瞭解更多資訊

**可能產生標準資料傳輸費用。 可能只提供某些語言版本。**

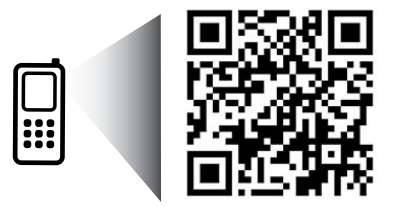

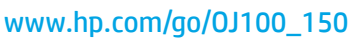

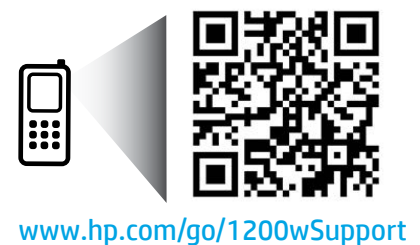

**此處包含的資訊如有變更,恕不另行通知。**

**HP Officejet 100/150 HP 1200w NFC/**無線行動列印配件

4. **檢查無線行動列印配件的狀態指示燈。**

**綠色指示燈表示無線配件正常運作。**

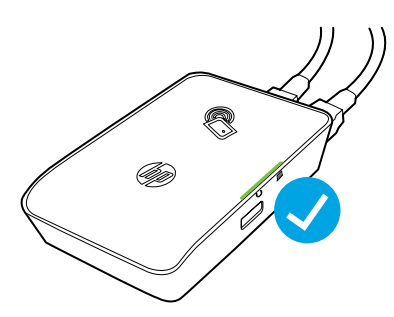

## 在使用交流電源時連接無線行動列印配件

1. **請確認您要連接的印表機已開啟。**

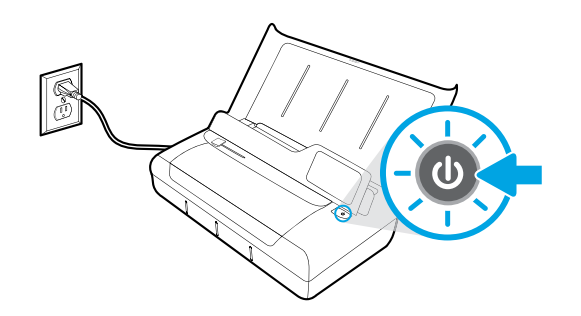

- 2. **使用隨附的** USB **纜線將無線行動列印配件和印表機相連。**
	- a. **將** USB **纜線的一端 (類型** A **平插頭) 連接到無線配件的** USB **主機連接埠上。**
	- b. **將** USB **纜線的另一端 (類型** B **圓插頭) 連接到印表機的** USB **埠上。**

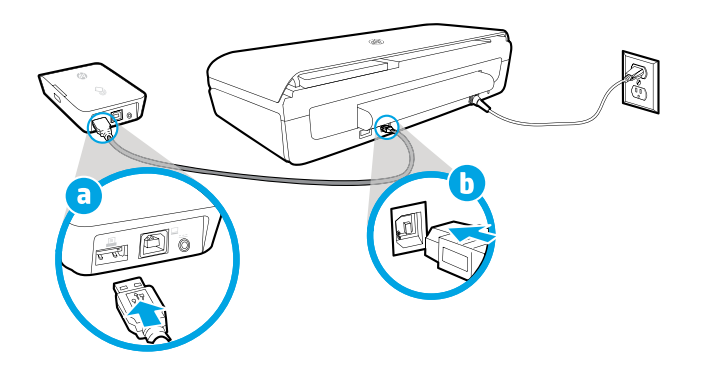

- 3. **為無線行動列印配件供電。**
	- a. **將電源變壓器插頭連接到電源變壓器上。**
	- b. **將電源線的一端連接到無線配件。**
	- c. **將電源線的另一端連接到牆上的電源插座。**

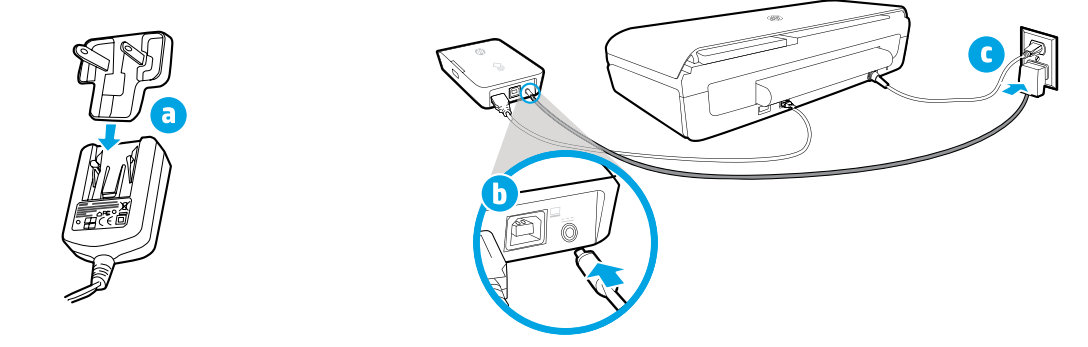

- 4. **檢查無線行動列印配件的狀態指示燈。**
	- a. **綠色指示燈表示無線配件正常運作。**

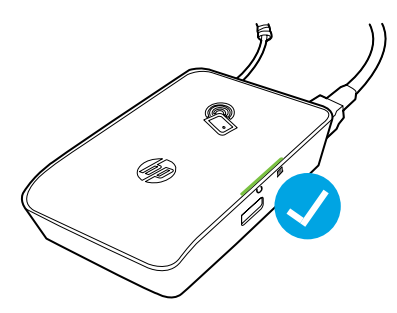

### 將無線行動列印配件用作印表機和您電腦之間的 **USB** 通路

**您也可以將無線配件用作印表機和您電腦之間的** USB **通路。 您將需要其他的** USB **纜線 (未隨無線配件一同提供)。**

- a. **將第二根** USB **纜線的一端 (類型** B **圓插頭) 連接到無線配件的** USB **裝置連接埠上。**
	- b. **將第二根** USB **纜線的另一端 (類型** A **平插頭) 連接到電腦的** USB **主機連接埠上。**

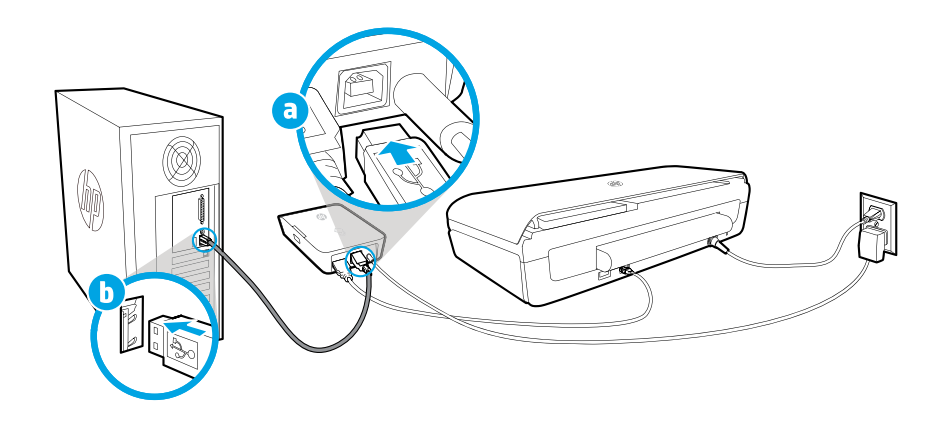